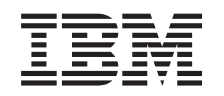

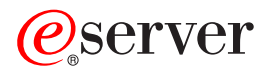

**iSeries**

**iSeries** ナビゲーター **(Web** 対応**)**

バージョン *5* リリース *3*

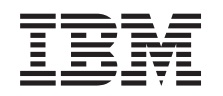

# ERserver

**iSeries**

**iSeries** ナビゲーター **(Web** 対応**)**

バージョン *5* リリース *3*

#### ご注意

本書および本書で紹介する製品をご使用になる前に、 13 [ページの『特記事項』に](#page-18-0)記載されている情 報をお読みください。

本書は、IBM OS/400 (製品番号 5722-SS1) のバージョン 5、リリース 3、モディフィケーション 0 に適用されま す。また、改訂版で断りがない限り、それ以降のすべてのリリースおよびモディフィケーションに適用されます。こ のバージョンは、すべての RISC モデルで稼働するとは限りません。また CISC モデルでは稼働しません。

本マニュアルに関するご意見やご感想は、次の URL からお送りください。今後の参考にさせていただきます。

http://www.ibm.com/jp/manuals/main/mail.html

なお、日本 IBM 発行のマニュアルはインターネット経由でもご購入いただけます。詳しくは

http://www.ibm.com/jp/manuals/ の「ご注文について」をご覧ください。

(URL は、変更になる場合があります)

お客様の環境によっては、資料中の円記号がバックスラッシュと表示されたり、バックスラッシュが円記号と表示さ れたりする場合があります。

 原 典: iSeries iSeries Navigator tasks on the Web Version 5 Release 3

発 行: 日本アイ・ビー・エム株式会社

担 当: ナショナル・ランゲージ・サポート

第1刷 2005.8

この文書では、平成明朝体™W3、平成明朝体™W7、平成明朝体™W9、平成角ゴシック体™W3、平成角ゴシック体™ W5、および平成角ゴシック体™ W7を使用しています。この(書体\*)は、(財)日本規格協会と使用契約を締結し使用し ているものです。フォントとして無断複製することは禁止されています。

注∗ 平成明朝体™W3、平成明朝体™W7、平成明朝体™W9、平成角ゴシック体™W3、 平成角ゴシック体™W5、平成角ゴシック体™W7

**© Copyright International Business Machines Corporation 2004, 2005. All rights reserved.**

© Copyright IBM Japan 2005

# 目次

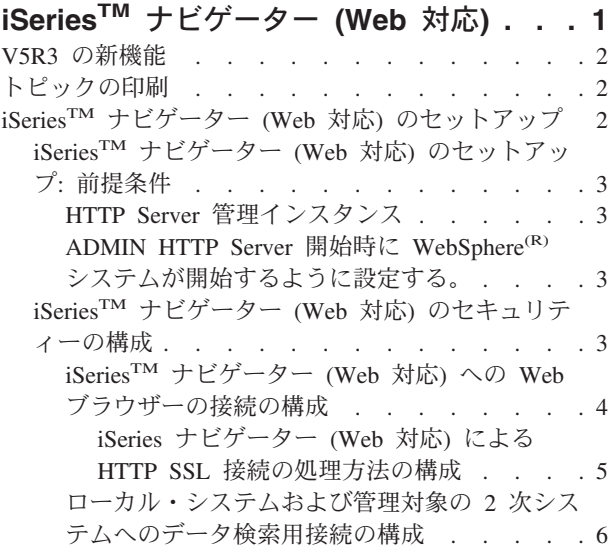

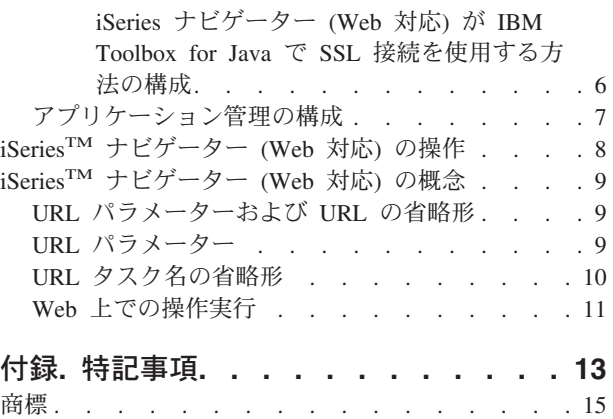

資料に関するご使用条件 [. . . . . . . . . . 15](#page-20-0)

# <span id="page-6-0"></span>**iSeriesTM** ナビゲーター **(Web** 対応**)**

V5R3 から新しく、iSeries ナビゲーターのタスクのサブセットを、インターネット接続した Web ブラウザ ーを使用してアクセスおよび実行することが可能になりました。インターフェースの外観は多少異なります が、行えるタスクは同じです。 以下の iSeries ナビゲーターの機能が Web 上の作業で使用できます。

- 基本操作のメッセージ、ユーザー・ジョブ、およびプリンター出力
- v 実行管理機能のアクティブ・ジョブ、サーバー・ジョブ、出力待ち行列、およびサブシステム
- 構成およびサービスのシステム値と時間管理
- データベース・オブジェクト

システムの HTTP Server 管理インスタンスを開始した後、ご使用の iSeries に接続できる Web ブラウザ ーさえあれば、 iSeries ナビゲーター (Web 対応) のタスクを Web 上で開始することができます。以下の Web ブラウザーの URL (**hostA** にはご使用の iSeries システムを代入します) を入力し、「iSeries タスク (iSeries Tasks)」ページより、iSeries ナビゲーター (Web 対応) へアクセスすることができます。

#### **http://hostA:2001**

iSeries ナビゲーター (Web 対応) に接続した後、定期的に表示および操作したい iSeries ナビゲーターの機 能に対する Web アドレスを Web ブラウザー上のお気に入り Web ページのリストに追加できます。これ により、それらの iSeries ナビゲーター・タスクを、お気に入り Web ページ、またはブックマーク済みの ページと同じようにアクセスすることができます。

この資料は、サーバーがセキュアに稼働するようにセットアップおよび構成するためのヒントを提供し、ま た使用可能な機能の概要を説明することによって、 Web 上の iSeries ナビゲーター・タスクの使い始める 助けとなるものです。

#### **2** [ページの『](#page-7-0)**V5R3** の新機能』

iSeries ナビゲーター (Web 対応) は、iSeries ナビゲーターの機能をインターネット接続した Web ブ ラウザーから操作する新しい方法です。

#### **2** [ページの『トピックの印刷』](#page-7-0)

このトピックの PDF をダウンロードし印刷する。

#### **2** ページの『**iSeriesTM** ナビゲーター **(Web** 対応**)** [のセットアップ』](#page-7-0)

iSeries ナビゲーター (Web 対応) での操作は簡単ですが、まず、HTTP Server 管理インスタンスが稼 働中であり、セキュリティーがユーザーのニーズに合わせて正しく構成されていることを確認してく ださい。また、アプリケーション管理タスクを使用し、iSeries ナビゲーターへのアクセス権限を与え たり、制限したりする方法を学びます。

#### **8** ページの『**iSeriesTM** [ナビゲーター](#page-13-0) **(Web** 対応**)** の操作』

iSeries ナビゲーター・タスクを Web ブラウザーから操作する方法と、 Web 上で使用可能な iSeries ナビゲーター機能のサブセットについて詳しく記述されています。

#### **9** ページの『**iSeriesTM** [ナビゲーター](#page-14-0) **(Web** 対応**)** の概念』

Web から行えるタスクの内容は同じであるものの、Web のインターフェースは違います。定義済み

<span id="page-7-0"></span>の URL パラメーターおよび URL 省略形を使用してより効率的に iSeries ナビゲーター (Web 対応) を使用する方法が記述されています。また、Web 上から iSeries ナビゲーターの機能に対してアクシ ョンを実行する方法が記述されています。

### **V5R3** の新機能

iSeries ナビゲーター (Web 対応) は、iSeries ナビゲーターの機能を Web ブラウザーから操作する新しい 方法です。 V5R3 では、基本操作、実行管理機能、構成およびサービス、そしてデータベースなど機能の 一部でのみ使用機能です。

### トピックの印刷

PDF 版をダウンロードし、表示するには、『iSeries™ [ナビゲーター](rzatg.pdf) (Web 対応)』(約 334 KB) を選択し ます。

#### **PDF** ファイルの保存

表示用または印刷用の PDF ファイルをワークステーションに保存するには、次のようにします。

- 1. ブラウザー上で、PDF ファイルを右マウス・ボタンでクリックする。(上記のリンクを右マウス・ボタ ンでクリックする。)
- 2. Internet Explorer の場合は、「対象をファイルに保存」をクリックする。 Netscape Communicator の場 合は、「リンクを名前を付けて保存」をクリックする。
- 3. PDF を保管するディレクトリーを指定する。
- 4. 「保存」をクリックする。

#### **Adobe Acrobat Reader** のダウンロード

PDF ファイルを表示したり印刷したりするには、Adobe(R) Acrobat(R) Reader が必要です。これは、

Adobe Web サイト (www.adobe.com/products/acrobat/readstep.html) から、ダウンロードできます。

# **iSeriesTM** ナビゲーター **(Web** 対応**)** のセットアップ

iSeries ナビゲーターの機能での作業をインターネット接続した Web ブラウザーから始める前に、ポート 2001 の iSeries タスク・ページがアクティブであり、またユーザーのニーズに合ったセキュリティーをセ ットアップ済みであることを確認してください。

#### **3** ページの『**iSeriesTM** ナビゲーター **(Web** 対応**)** [のセットアップ](#page-8-0)**:** 前提条件』

HTTP Server 管理インスタンスがシステム上で稼働していなければ、 iSeries ナビゲーター (Web 対 応) のインターフェースと接続することができません。管理インスタンスについては、このトピック を参照してください。

#### **3** ページの『**iSeriesTM** ナビゲーター **(Web** 対応**)** [のセキュリティーの構成』](#page-8-0)

インターネットなどの外部ネットワークを経由して iSeries ナビゲーター (Web 対応) インターフェ ースを使用している場合、セキュアな HTTP 接続を使用することが推奨されます。それに加え、 iSeries ナビゲーター (Web 対応) をホスティングしているサーバーがファイアウォールの外にある場

<span id="page-8-0"></span>合、もしくはファイアウォールの外の 2 次システムを管理する場合は、 IBM(R) Toolbox for JavaTM も構成し、データ・アクセス用にセキュア・ソケット接続を確立できるようにすることが推奨されて います。

#### **7** [ページの『アプリケーション管理の構成』](#page-12-0)

アプリケーション管理タスクを使用し、ユーザーの iSeries ナビゲーター (Web 対応) へのアクセス 権限を付与または制限することができ、また、Web インターフェースより管理されるサーバーへのア クセスを制御することができます。デフォルトでは、すべてのオブジェクト (ALLOBJ) のシステム特 権を持ったユーザーのみが iSeries ナビゲーター (Web 対応) アプリケーションにアクセスでき、ま た iSeries を Web 上のタスクを通して管理することができます。

## **iSeriesTM** ナビゲーター **(Web** 対応**)** のセットアップ**:** 前提条件

インターネット Web ブラウザー上で iSeries ナビゲーター機能を使用し始める前に、HTTP Server 管理イ ンスタンスがシステム上で稼働していなければなりません。 Web ブラウザーより次の URL (ここで **hostA** はシステム名です) に従ってポート 2001 に接続できることを確認してください。

#### **http://hostA:2001**

システムのポート 2001 に接続でき、iSeries タスク・ページが表示される場合は、管理インスタンスはす でに稼働しており、『iSeriesTM ナビゲーター (Web 対応) のセキュリティーの構成』を開始できる状態で あります。

ポート 2001 に接続できない場合は、以下のステップで HTTP Server 管理インスタンスを開始します。

### **HTTP Server** 管理インスタンス

- 1. ブラウザーの導入されているコンピューターと iSeries サーバーとの間にアクティブな接続があること を検証します。
- 2. iSeries Navigator 上で、「ユーザー接続」を展開し、ご使用のシステムを展開してください。
- 3. 「ネットワーク」->「サーバー」->「**TCP/IP**」を展開し、「**HTTP** 管理 **(HTTP Administration)**」を右 マウス・ボタンでクリックします。
- 4. 「インスタンスの開始 **(Start Instance)**」->「**APACHEDFT**」をクリックします。
- 5. Web ブラウザーを開き、**http://hostA:2001** (**hostA** はシステム名) に行き、管理インスタンスが稼働中 であることを確認してください。

# **ADMIN HTTP Server** 開始時に **WebSphere(R)** システムが開始するように設定する。

HTTP Server 管理インスタンスを開始したら、それによって開始される WebSphere システム・インスタン スを構成しなければなりません。詳細については、『WebSphere Application Server の管理 (Manage WebSphere Application Servers)』を参照してください。

注**:** 上記の作業の完了後、HTTP Server 管理インスタンスを停止し、リスタートする必要があります。

## **iSeriesTM** ナビゲーター **(Web** 対応**)** のセキュリティーの構成

ユーザー ID やパスワードなどの機密データを適切に保護する上で、セキュリティーの構成を検討するこ とは重要です。 iSeries ナビゲーター (Web 対応) インターフェースはセキュア接続を必須とするか、セキ ュア接続を使用しないか、もしくは両者の中間的な設定に構成することができます。デフォルトの状態で

<span id="page-9-0"></span>は、iSeries ナビゲーター (Web 対応) はセキュア接続が使用されていない場合に、ユーザーに警告メッセ ージを送るように構成されています。ユーザーの環境のセキュリティー上のニーズを評価し、iSeries ナビ ゲーター (Web 対応) インターフェースのセキュリティー構成を変更するか、セキュア接続の構成をする 必要があります。

iSeries ナビゲーター (Web 対応) をセキュアに実行するには、以下の 2 種類の Secure Socket Layer (SSL) 接続を構成することを検討する必要があります。

- 1. 第 1 のタイプは、Web ブラウザーと iSeries ナビゲーター (Web 対応) をホスティングしている iSeries システムとの間の接続に使用される SSL 接続です。
- 2. 第 2 のタイプは、iSeries ナビゲーター (Web 対応) のインターフェースがローカルの iSeries もしくは 管理対象の 2 次システムからデータを検索するために使用される SSL 接続です。

デフォルトでは、iSeries ナビゲーター (Web 対応) は、すべての接続において、SSL が使用されていない 場合はユーザーを警告するよう構成されています。セキュリティー要件を評価し、以下のいずれか、もしく は両方を行う必要があります。

- v 片方もしくは両方のタイプの SSL 接続を構成し、使用する。
- v iSeries ナビゲーター (Web 対応) の構成パラメーターを変更し、非セキュア接続に対する対処を変更す る。 SSL 接続の使用に関するオプションには、「必要 (required)」、「要求しない (not required)」、 「使用しない (not used)」、「警告を出す (give a warning)」が含まれます。

各タイプの接続についての詳細、および使用するときのオプションについては、以下を参照してください。

『**iSeriesTM** ナビゲーター **(Web** 対応**)** への **Web** ブラウザーの接続の構成』 iSeries ナビゲーター (Web 対応) の構成で、ブラウザーからの SSL 接続もしくは非セキュア接続を 処理する際の動作の設定が望ましいものになっていることを確認してください。また、ブラウザーの 通信がセキュア接続を通して行われることを許可する場合は、 HTTP Server 管理インスタンス用に SSL を構成する必要があります。

#### **6** [ページの『ローカル・システムおよび管理対象の](#page-11-0) **2** 次システムへのデータ検索用接続の構成』

iSeries ナビゲーター (Web 対応) が OS/400<sup>(R)</sup> からデータを検索するときは、対象がローカルの iSeries であろうと、管理対象の 2 次システムであろうと、 IBM<sup>(R)</sup> Toolbox for Java™ を使用してデ ータ検索用のソケット接続が作成されます。これらのタイプの接続は、常に iSeries ナビゲーター (Web 対応) アプリケーションとローカルの iSeries 上の OS/400 の間に確立されます。また、管理対 象の 2 次システムが存在する場合は、それらに対しても確立されます。 iSeries ナビゲーター (Web 対応) インターフェースを実行しているローカル・システムがファイアウォールの内側にないか、も しくはアクセスしたい管理対象の 2 次システムがファイアウォールに内側にない場合は、 IBM Toolbox for Java のソケット接続用に SSL を構成し、使用してください。また、iSeries ナビゲータ ー (Web 対応) の構成で、 SSL もしくは非セキュアな IBM Toolbox for Java 接続を作成および使用 するときの動作の設定が望ましいものになっていることを確認してください。

#### **iSeriesTM** ナビゲーター **(Web** 対応**)** への **Web** ブラウザーの接続の構成

インターネット接続した Web ブラウザーから iSeries ナビゲーター (Web 対応) インターフェースへの接 続にセキュア接続を使用しないと、 OS/400(R) ユーザー ID およびパスワードが同じネットワーク上の他 のユーザーに簡単にアクセスされてしまう可能性があります。ブラウザーが、インターネットなどの外部ネ ットワーク経由で iSeries ナビゲーター (Web 対応) インターフェースへ接続できる場合は、 SSL を使用 するべきです。インターネットに接続した Web ブラウザーが iSeries ナビゲーター (Web 対応) インター フェースへセキュア接続できるようにする場合、 HTTP Server の管理インスタンス用に SSL をセットア ップする (set up SSL for the Administration instance of the HTTP Server) 必要があります。

<span id="page-10-0"></span>**iSeries** ナビゲーター **(Web** 対応**)** による **HTTP SSL** 接続の処理方法の構成**:** iSeries ナビゲーター (Web 対応) では、インターネット接続した Web ブラウザーから HTTP Server への接続に SSL 接続を強制す ることも、また、SSL 接続が使用されていない場合にユーザーに警告を与えることもできます。システム がインターネットに接続している場合は、 SSL を使用することが強く推奨されます。この場合、SSL 接続 が使用されていない場合にユーザーに警告をするのみにするか、もしくはすべてのブラウザーにセキュア接 続を使用することを強要することができます。ファイアウォールの内側にいる場合は、SSL なしで実行す るという選択もあります。その場合、SSL についての警告の表示を無効にし、また iSeries ナビゲーター (Web 対応) ユーザー・インターフェースによる SSL チェックを無効にすることができます。インターネ ット接続した Web ブラウザーで SSL 接続が使用されない場合にユーザーに警告を与えるということ以外 の動作を iSeries ナビゲーター (Web 対応) に行わせるには、以下のファイル中の **httpSSL** パラメーター を変更する必要があります。

#### **¥QIBM¥UserData¥WebASE¥ASE5¥SYSINST¥config¥cells¥LOCAL¥applications ¥iSeriesNavigatorforWeb.ear¥deployments¥iSeriesNavigatorforWeb ¥iSeriesNavigator.war¥WEB-INF¥web.xml**

**web.xml** を開き、**<param-value>** タグの中身を変更し、SSL の使用方式を変更します。

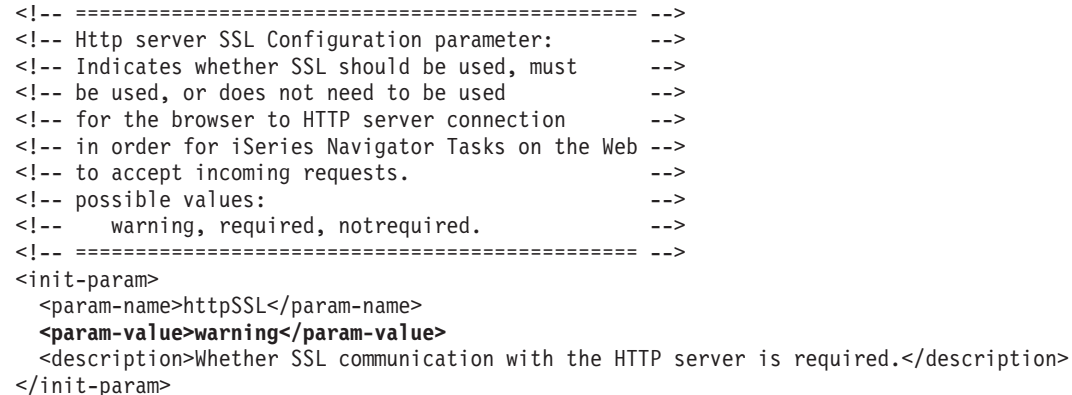

上記のコード例での SSL の使用方式を変えるには、以下の値を使用してください。

#### **warning:**

これがデフォルトの設定値です。httpSSL が warning に設定された場合、 iSeries ナビゲーター (Web 対応) インターフェースは現行セッションで SSL が使用されているかを判断します。 SSL が使用さ れていない場合は、警告メッセージを数秒間表示しますが、ユーザーは接続することができます。ブ ラウザーの ADMIN サーバーへの接続に SSL が使用されている場合、警告は表示されません。

#### **required:**

**httpSSL** が **required** に設定されている場合、iSeries ナビゲーター (Web 対応) インターフェース は、現行セッションで SSL が使用されているかを判断します。 SSL が使用されていない場合、ユー ザーのアプリケーションへのアクセスを拒否します。

#### **notrequired:**

**httpSSL** が **notrequired** に設定されると、 iSeries ナビゲーター (Web 対応) インターフェースへの セキュア接続と非セキュア接続の両方が受け入れられます。アプリケーションは、現行セッションで SSL が使用されているかをチェックしません。

#### <span id="page-11-0"></span>ローカル・システムおよび管理対象の **2** 次システムへのデータ検索用接続の構成

iSeries™ ナビゲーター (Web 対応) は、IBM<sup>(R)</sup> Toolbox for Java<sup>™</sup> と連動し、 OS/400<sup>(R)</sup> と iSeries ナビ ゲーター (Web 対応) インターフェースが通信するための接続を確立します。これらの接続は、ローカル の iSeries、もしくは管理対象の 2 次システムにあるデータにアクセスするために使用されます。 iSeries ナビゲーター (Web 対応) を実行している iSeries、もしくは管理対象の 2 次システムが、ファイアウォー ルの外にあるか、もしくは外部と隔離されていないネットワーク上にある場合は、 IBM Toolbox for Java の接続には SSL を使用してください。データ検索接続に SSL を使用するには、 セキュア・ソケット接続 を確立するために Java Toolbox を構成する必要があります。

**iSeries** ナビゲーター **(Web** 対応**)** が **IBM Toolbox for Java** で **SSL** 接続を使用する方法の構成**:** iSeries ナビゲーター (Web 対応) では、iSeries ナビゲーター (Web 対応) インターフェースと OS/400 間の SSL 接続において、SSL の使用を必須とする方法、 SSL の使用を試みる方法 (可能であれば)、 SSL を使用し ないという方法、もしくは SSL が使用されていない場合はユーザーに警告を出すという方法から選べま す。ご使用のネットワークの構成によって、適切な設定は異なります。これらの接続は、ローカル・システ ムと管理対象の 2 次システム (存在する場合は) に存在する、iSeries ナビゲーター (Web 対応) アプリケ ーションと OS/400 の間をデータを送るためにのみ使用されます。ローカルの iSeries および管理対象の 2 次システム (存在する場合) がファイアウォールの内側にある場合は、 SSL 接続を使用しない選択もあり 得ます。ファイアウォールの内側にある管理対象の 2 次システムと、ファイアウォールの外側にある管理 対象の 2 次システムが混合する環境では、可能であれば SSL 接続を使用することをお勧めします。iSeries ナビゲーター (Web 対応) が常に SSL 接続を試み、SSL 接続が使用されない場合はユーザーに警告を与え るという設定とは別の設定をするには、以下のファイル中の **SocketConnectionSSL** パラメーターを変更す る必要があります。

### **¥QIBM¥UserData¥WebASE¥ASE5¥SYSINST¥config¥cells¥LOCAL¥applications ¥iSeriesNavigatorforWeb.ear¥deployments¥iSeriesNavigatorforWeb ¥iSeriesNavigator.war¥WEB-INF¥web.xml**

**web.xml** を開き、**<param-value>** タグの中身を変更し、SSL の使用方式を変更します。

<!-- =============================================== --> <!-- Socket Connection SSL Configuration pparameter --> <!-- Indicates whether SSL should be used, must --> <!-- be used, or will not be used for the socket --> <!-- connections used to retrieve data from the --> <!-- target iSeries system for an iSeries Navigator --> <!-- Task. --> <!-- possible values: --> <!-- warning, required, attemptbutnotrequired, notused. --> <!-- =============================================== --> <init-param> <param-name>SocketConnectionSSL</param-name> **<param-value>warning</param-value>** <description>Whether SSL socket connections with the target iSeries are required.</description> </init-param>

w**eb.xml** に変更を加えた場合、変更内容を適用させるには、WebSphere<sup>(R)</sup> システム・インスタンスを停止 し、リスタートする必要があります。上記のコード例での SSL の使用方式を変えるには、以下の値を使用 してください。

#### **warning:**

これがデフォルトの設定値です。**SocketConnectionSSL** が **warning** に設定された場合、 iSeries ナビ ゲーター (Web 対応) は Java Toolbox を使用し、SSL 接続を確立します。セキュア接続が確立され ると、警告のメッセージは表示されません。セキュア接続が確立できない場合、警告メッセージが数 秒間表示されますが、ユーザーは接続をすることができます。この設定では、警告は、ユーザーが接

<span id="page-12-0"></span>続をする 1 つの管理対象システムにおいて 1 回のセッションにつき 1 つの警告を表示します。ユー ザーが同じ警告メッセージを再び見るためには、1 度ログアウトして再びログインしなければなりま せん。

#### **required:**

**SocketConnectionSSL** が **required** に設定された場合、 iSeries ナビゲーター (Web 対応) は Java Toolbox を使用して SSL 接続をします。セキュア接続が確立されると、警告のメッセージは表示さ れません。セキュアな接続が確立できない場合、警告メッセージが数秒間表示され、接続は拒否され ます。ユーザーは、要求したタスクを継続することができません。

#### **attemptbutnotrequired:**

**SocketConnectionSSL** が **attemptbutnotrequired** に設定された場合、警告メッセージは表示されませ んが、iSeries ナビゲーター (Web 対応) はやはり IBM Toolbox for Java を使用して SSL 接続を試 みます。セキュア接続が確立できなかった場合は、非セキュア接続が行われます。

#### **notrequired:**

**SocketConnectionSSL** が **notrequired** に設定された場合は、セキュア接続は必須ではなく、iSeries ナ ビゲーター (Web 対応) は IBM Toolbox for Java を使用した SSL 接続を試みません。非セキュア接 続が行われます。

### アプリケーション管理の構成

アプリケーション管理タスクで以下の処理を行うことで、 iSeriesTM ナビゲーター (Web 対応) へのアクセ ス権限を付与および制限できます。

- 1. iSeries ナビゲーター上で、「ユーザー接続 **(My Connections)**」を展開します。
- 2. システムを右マウス・ボタン・クリックし、「アプリケーション管理 **(Application Administration)**」-->「ローカル設定 **(Local Settings)**」を選択します。
- 3. 「ホスト・アプリケーション」タブを選択し、「**iSeries** ナビゲーター **(Web** 対応**) (iSeries Navigator tasks on the Web)**」を展開します。

「iSeries ナビゲーター (Web 対応)」の下で、以下の項目においてアクセス権限を付与もしくは制限できま す。

#### **Web** インターフェースを通してサーバーを管理する

どのシステムが iSeries ナビゲーター (Web 対応) をホスティングしているかに関わらず、 Web 上 で実行可能のすべての iSeries ナビゲーター・タスクを使用してシステムを管理することができるこ とを指定します。デフォルトは「すべてのオブジェクト・アクセス」です。

#### **iSeries** ナビゲーターの **Web** インターフェースの使用

iSeries ナビゲーター Web アプリケーションへのアクセス権限の付与もしくは制限を指定します。デ フォルトは「すべてのオブジェクト・アクセス」です。

iSeries ナビゲーター機能へのアクセス権限の付与と制限の詳細については、『アプリケーション管理』を 参照してください。

# <span id="page-13-0"></span>**iSeriesTM** ナビゲーター **(Web** 対応**)** の操作

2 ページの『iSeriesTM ナビゲーター (Web 対応) [のセットアップ』の](#page-7-0)後、iSeries ナビゲーター機能の一部 を Web ブラウザー上から使用する作業を開始できます。 iSeries ナビゲーターを使用したことのあるユー ザーは、Web 上で使用可能な機能が、インストールされた PC クライアント上で使用するものと同じ機能 であることに気が付くでしょう。機能は同じですが、インストールされた PC クライアント上と Web 上 とでは、ナビゲーションと操作方法に違いがあります。 Web 上のグラフィカル・インターフェースの使用 方法の詳細については、以下の概念についての記事を参照してください。

#### **9** ページの『**URL** [パラメーターおよび](#page-14-0) **URL** の省略形』

iSeries ナビゲーターの各タスクは、インターネット・ブラウザーのアドレス・フィールドに表示され る、固有の URL を持っています。それぞれの URL は、ホスト・システム名、ポート、アプリケー ション名、そして使用するタスク名を含み、定義済みの規則に基づいて作成されます。

#### **11** ページの『**Web** [上での操作実行』](#page-16-0)

インストールされたクライアントで作業する場合と同じ機能を Web 上で使用して作業できますが、 iSeries ナビゲーター (Web 対応) で作業をする際に使用するインターフェースは、インストールされ たクライアントで作業する場合のインターフェースとは違います。このトピックでは、Web 上での操 作方法に関する理解を深めることが目的です。

Web 上で使用可能な iSeries ナビゲーター機能の詳細については、以下の Information Center トピックを 参照してください。

#### 基本操作

- メッセージ
- プリンター出力の処理
- ジョブ

#### 実行管理機能

- v ジョブおよびスレッドの管理
- 出力待ち行列の管理
- サブシステムの管理

#### 構成およびサービス

- システム値
- v 時間管理

#### データベース

以下のデータベース・オブジェクトおよびそのオブジェクトに関連した iSeries ナビゲーター・デー タベース機能の多くを Web インターフェースを使用してアクセスできます。

- スキーマ
- v 表
- v 表区画
- v 別名
- v 索引
- v ジャーナル
- v ジャーナル・レシーバー
- v シーケンス
- <span id="page-14-0"></span>• 特殊タイプ
- v 関数
- パッケージ
- SQL プロシージャー
- v トリガー
- v 制約

これらのオブジェクトについて詳しくは『管理トピック』を参照してください。

# **iSeriesTM** ナビゲーター **(Web** 対応**)** の概念

概念:

#### 『**URL** パラメーターおよび **URL** の省略形』

iSeries ナビゲーターの各タスクは、インターネット・ブラウザーのアドレス・フィールドに表示され る、固有の URL を持っています。それぞれの URL は、ホスト・システム名、ポート、アプリケー ション名、そして使用するタスク名を含み、定義済みの規則に基づいて作成されます。

#### **11** ページの『**Web** [上での操作実行』](#page-16-0)

インストールされたクライアントで作業する場合と同じ機能を Web 上で使用して作業できますが、 iSeries ナビゲーター (Web 対応) で作業をする際に使用するインターフェースは、インストールされ たクライアントで作業する場合のインターフェースとは違います。このトピックでは、Web 上での操 作方法に関する理解を深めることが目的です。

### **URL** パラメーターおよび **URL** の省略形

iSeriesTM ナビゲーターの各タスクは、インターネット・ブラウザーのアドレス・フィールドに表示され る、固有の URL を持っています。それぞれの URL は、ホスト・システム名、ポート、アプリケーション 名、そして使用するタスク名を含み、定義済みの規則に基づいて作成されます。

### **URL** パラメーター

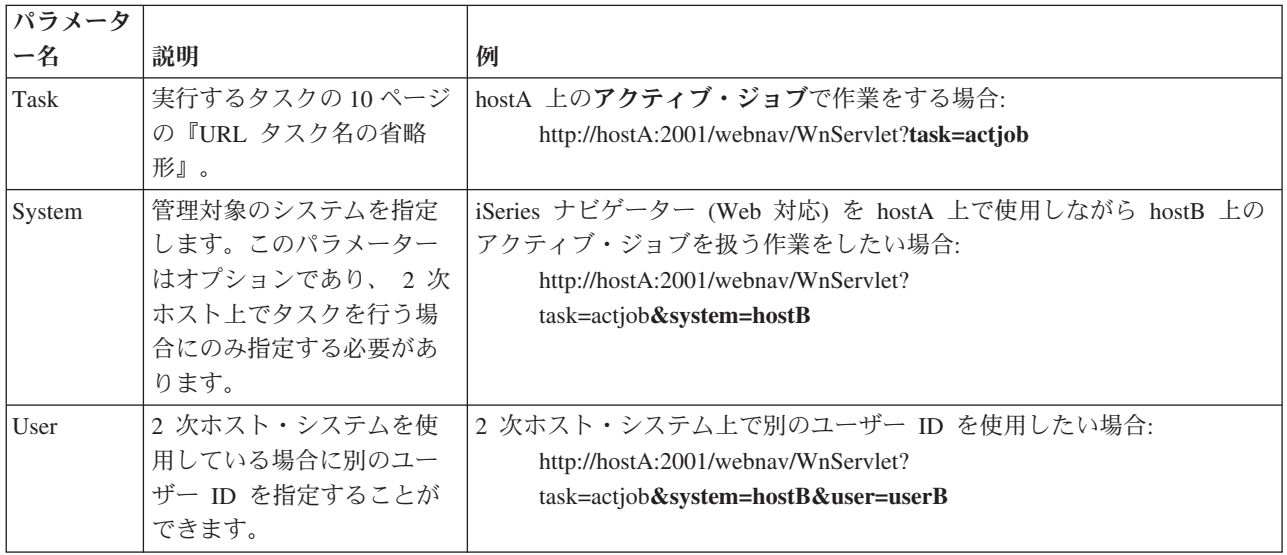

<span id="page-15-0"></span>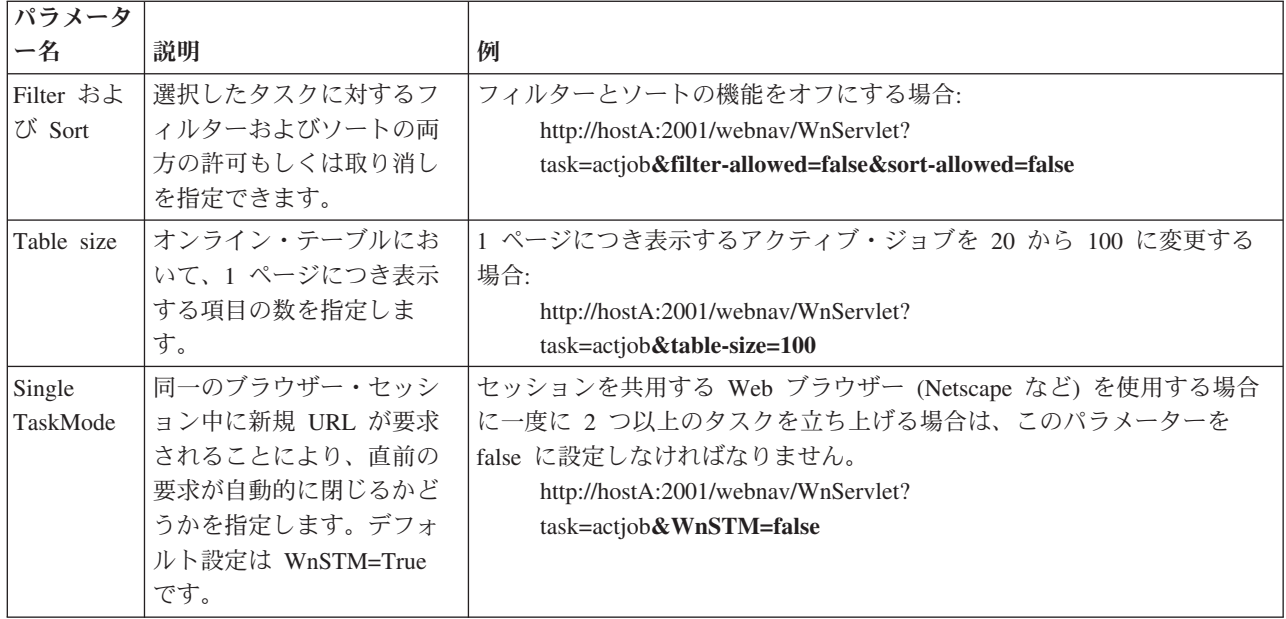

# **URL** タスク名の省略形

URL に使用されるタスク名の省略形は、OS/400TM コマンドに似た形を保つことを意図して設定されまし た。以下の表は V5R3 で Web 上で使用可能な iSeries ナビゲーター・タスクの URL の省略形を示してい ます。

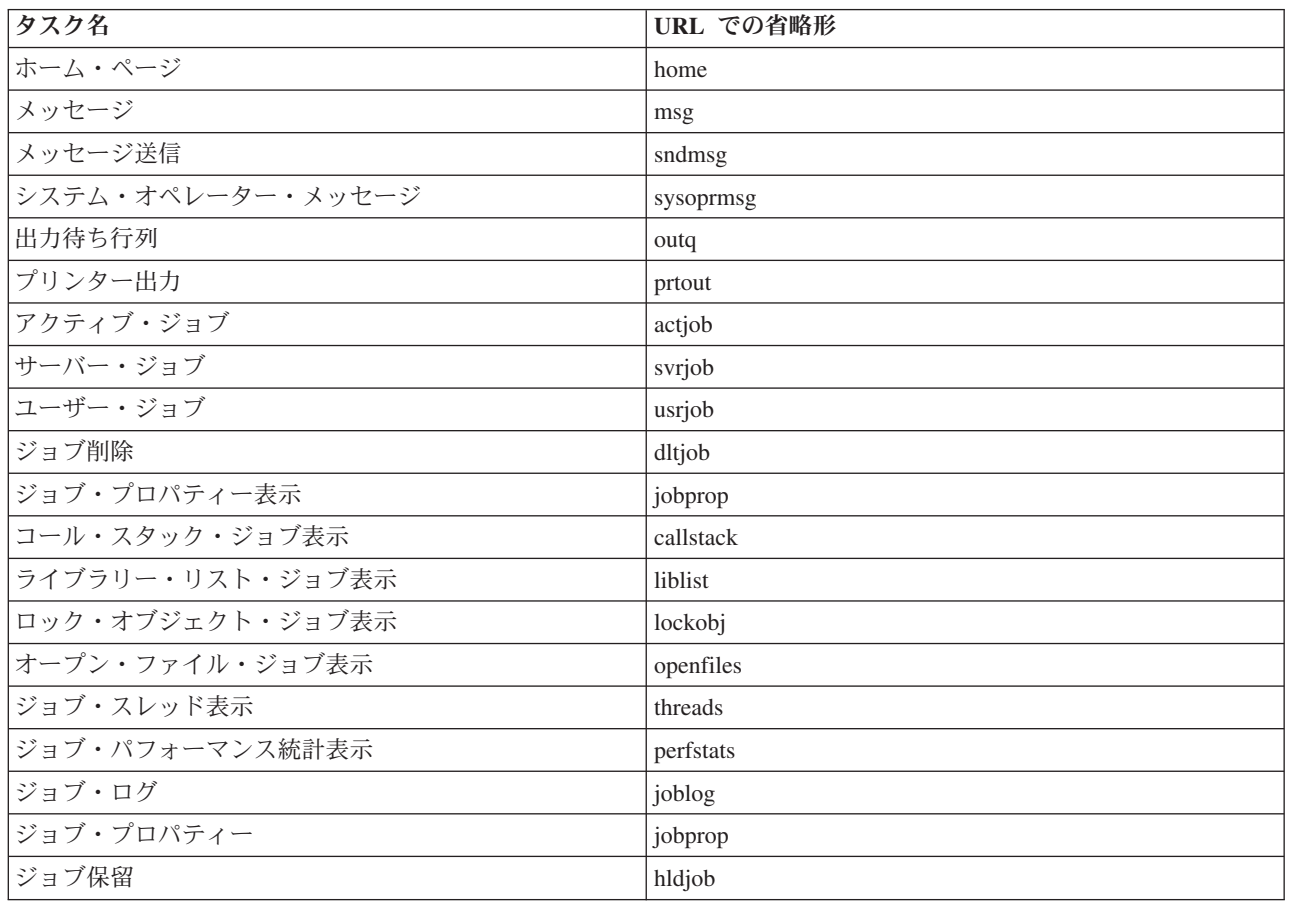

<span id="page-16-0"></span>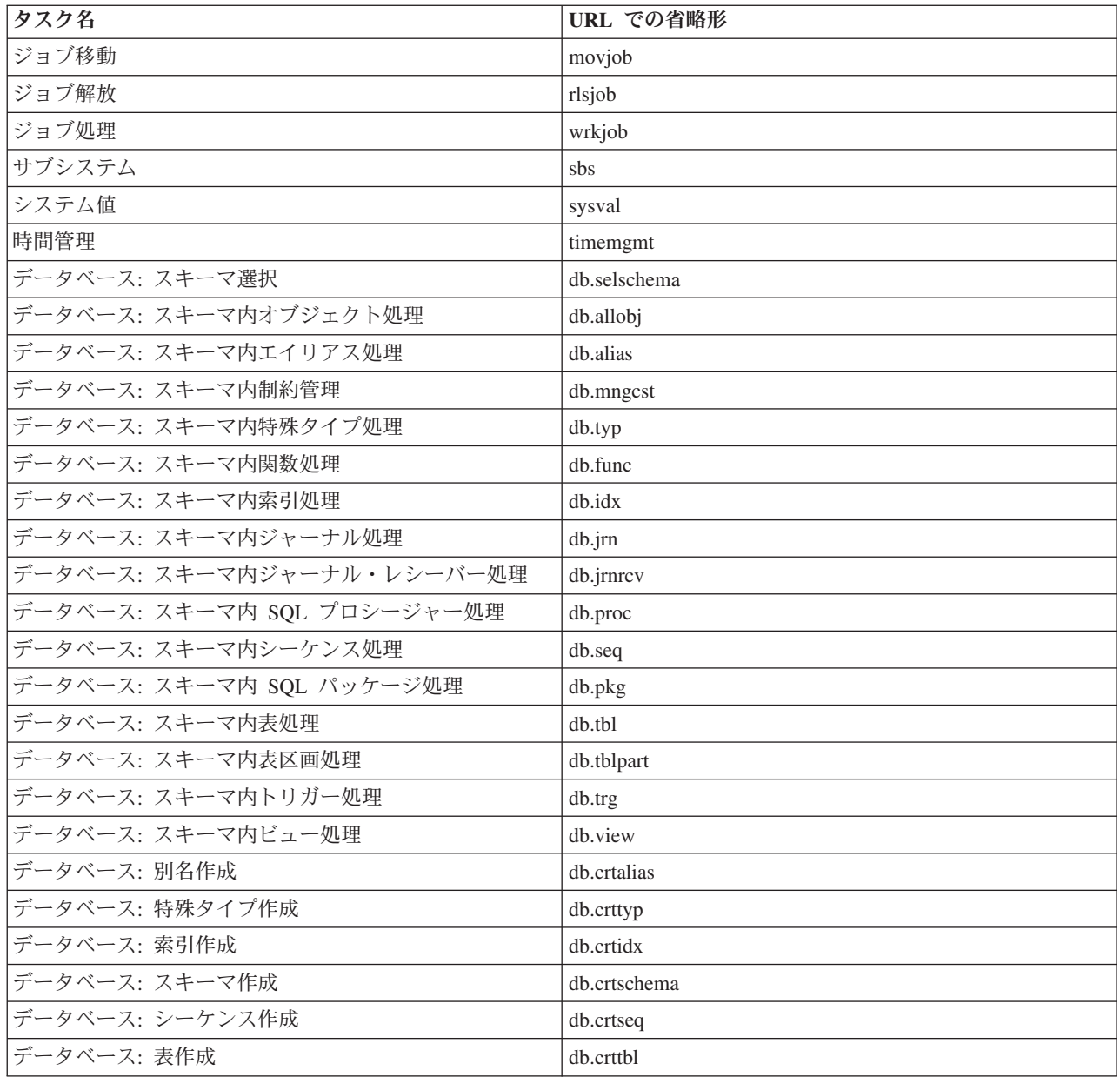

## **Web** 上での操作実行

以下の情報では、iSeriesTM ナビゲーターのタスクまたは機能に対して Web ブラウザーから操作を行う方 法を説明し、またオンラインのリスト・ビュー上の iSeries ナビゲーター項目の表示方法を変更するための ヒントを提供します。

注**:** iSeries ナビゲーター (Web 対応) を使用後にログアウトすることは重要です。ログアウトすると、シ ステムは接続をクローズし資源を解放することができるので、他のアプリケーションで使用可能なメモリー が増えます。

#### リスト中の **iSeries** ナビゲーター項目に対するアクション

アクションを行うには、テーブル・リストから項目を選択します。選択した項目が強調表示されます。 選 択した項目に対して行うことのできるアクションが、「アクションの選択 **(Select Action)**」フィールドに表 示されます。実行するアクションを選択し、「進む **(Go)**」をクリックします。 ウェブ上でアクションを行 う際、内容のオンライン表示方法を変更したい場合は、以下のヒントが役に立ちます。

#### リスト中のすべての **iSeries** ナビゲーター項目の表示

オンライン・リストは 1 ページにつき限られた数の項目しか表示しません。アクションの対象となりうる すべての iSeries ナビゲーター項目を見るためには、テーブルの左下にある矢印ボタンをクリックして次の ページに進む必要があります。テーブルには何ページ目のデータを表示中であるかが表示されます。(例: 「3 ページ中 1 ページ目 (Page 1 of 3)」) また、ページ番号の右にある枠にページ番号を入力することに より、ジャンプ先のページ番号を直接入力できます。リストの 1 ページにつき表示される項目の数を変更 したい場合は、 9 ページの『URL [パラメーターおよび](#page-14-0) URL の省略形』に記述されているテーブル・サイ ズ パラメーターを使用します。

「インクルード **(Include)**」と「フィルター **(Filter)**」を使用した **iSeries** ナビゲーター項目のリスト表示の カスタマイズ

「アクションの選択 **(Select Action)**」フィールド中の「インクルード **(Include)**」もしくは「フィルター **(Filter)**」のいずれかを使用してリストをカスタマイズできます。テーブルのフィルター操作はフィルター を掛ける行がアクティブに選択されているときに表示される項目のみを変更します。リストに含む項目の選 択を変更すると、サーバーから入手するリストに含まれる項目も変更されます。

v 「インクルード **(Include)**」

「インクルード **(Include)**」を選択すると、サーバーから入手するリストに含めたいオブジェクトの種類 を選択できるページが立ち上がります。選択内容は保存され、再び変更されるまで今後の Web セッショ ンでも適用されます。

#### v 「フィルター **(Fileter)**」

「フィルター行を表示 **(Show Filter Row)**」を選択すると各列の見出しの下に新しい行が表示され、デフ ォルトでは「なし **(None)**」と設定されます。フィルターに掛けたい列の下の「なし **(None)**」をクリック すると、フィルター・ページが立ち上がります。フィルターに掛ける基準と条件を選択し、「**OK**」をク リックします。これらの設定は将来の Web セッション用に保存されることはありません。

# <span id="page-18-0"></span>付録**.** 特記事項

本書は米国 IBM が提供する製品およびサービスについて作成したものです。

本書に記載の製品、サービス、または機能が日本においては提供されていない場合があります。日本で利用 可能な製品、サービス、および機能については、日本 IBM の営業担当員にお尋ねください。本書で IBM 製品、プログラム、またはサービスに言及していても、その IBM 製品、プログラム、またはサービスのみ が使用可能であることを意味するものではありません。これらに代えて、IBM の知的所有権を侵害するこ とのない、機能的に同等の製品、プログラム、またはサービスを使用することができます。ただし、IBM 以外の製品とプログラムの操作またはサービスの評価および検証は、お客様の責任で行っていただきます。

IBM は、本書に記載されている内容に関して特許権 (特許出願中のものを含む) を保有している場合があ ります。本書の提供は、お客様にこれらの特許権について実施権を許諾することを意味するものではありま せん。実施権についてのお問い合わせは、書面にて下記宛先にお送りください。

〒106-0032 東京都港区六本木 3-2-31 IBM World Trade Asia Corporation Licensing

以下の保証は、国または地域の法律に沿わない場合は、適用されません。 IBM およびその直接または間接 の子会社は、本書を特定物として現存するままの状態で提供し、商品性の保証、特定目的適合性の保証およ び法律上の瑕疵担保責任を含むすべての明示もしくは黙示の保証責任を負わないものとします。国または地 域によっては、法律の強行規定により、保証責任の制限が禁じられる場合、強行規定の制限を受けるものと します。

この情報には、技術的に不適切な記述や誤植を含む場合があります。本書は定期的に見直され、必要な変更 は本書の次版に組み込まれます。 IBM は予告なしに、随時、この文書に記載されている製品またはプログ ラムに対して、改良または変更を行うことがあります。

本書において IBM 以外の Web サイトに言及している場合がありますが、便宜のため記載しただけであ り、決してそれらの Web サイトを推奨するものではありません。それらの Web サイトにある資料は、こ の IBM 製品の資料の一部ではありません。それらの Web サイトは、お客様の責任でご使用ください。

IBM は、お客様が提供するいかなる情報も、お客様に対してなんら義務も負うことのない、自ら適切と信 ずる方法で、使用もしくは配布することができるものとします。

本プログラムのライセンス保持者で、(i) 独自に作成したプログラムとその他のプログラム (本プログラム を含む) との間での情報交換、および (ii) 交換された情報の相互利用を可能にすることを目的として、本 プログラムに関する情報を必要とする方は、下記に連絡してください。

IBM Corporation Software Interoperability Coordinator, Department 49XA 3605 Highway 52 N Rochester, MN 55901 U.S.A.

本プログラムに関する上記の情報は、適切な使用条件の下で使用することができますが、有償の場合もあり ます。

本書で説明されているライセンス・プログラムまたはその他のライセンス資料は、IBM 所定のプログラム 契約の契約条項、IBM プログラムのご使用条件、またはそれと同等の条項に基づいて、 IBM より提供さ れます。

この文書に含まれるいかなるパフォーマンス・データも、管理環境下で決定されたものです。そのため、他 の操作環境で得られた結果は、異なる可能性があります。一部の測定が、開発レベルのシステムで行われた 可能性がありますが、その測定値が、一般に利用可能なシステムのものと同じである保証はありません。さ らに、一部の測定値が、推定値である可能性があります。実際の結果は、異なる可能性があります。お客様 は、お客様の特定の環境に適したデータを確かめる必要があります。

IBM 以外の製品に関する情報は、その製品の供給者、出版物、もしくはその他の公に利用可能なソースか ら入手したものです。IBM は、それらの製品のテストは行っておりません。したがって、他社製品に関す る実行性、互換性、またはその他の要求については確証できません。 IBM 以外の製品の性能に関する質問 は、それらの製品の供給者にお願いします。

IBM の将来の方向または意向に関する記述については、予告なしに変更または撤回される場合があり、単 に目標を示しているものです。

表示されている IBM の価格は IBM が小売り価格として提示しているもので、現行価格であり、通知なし に変更されるものです。卸価格は、異なる場合があります。

本書はプランニング目的としてのみ記述されています。記述内容は製品が使用可能になる前に変更になる場 合があります。

本書には、日常の業務処理で用いられるデータや報告書の例が含まれています。より具体性を与えるため に、それらの例には、個人、企業、ブランド、あるいは製品などの名前が含まれている場合があります。こ れらの名称はすべて架空のものであり、名称や住所が類似する企業が実在しているとしても、それは偶然に すぎません。

#### 著作権使用許諾:

本書には、様々なオペレーティング・プラットフォームでのプログラミング手法を例示するサンプル・アプ リケーション・プログラムがソース言語で掲載されています。お客様は、サンプル・プログラムが書かれて いるオペレーティング・プラットフォームのアプリケーション・プログラミング・インターフェースに準拠 したアプリケーション・プログラムの開発、使用、販売、配布を目的として、いかなる形式においても、 IBM に対価を支払うことなくこれを複製し、改変し、配布することができます。このサンプル・プログラ ムは、あらゆる条件下における完全なテストを経ていません。従って IBM は、これらのサンプル・プログ ラムについて信頼性、利便性もしくは機能性があることをほのめかしたり、保証することはできません。お 客様は、IBM のアプリケーション・プログラミング・インターフェースに準拠したアプリケーション・プ ログラムの開発、使用、販売、配布を目的として、いかなる形式においても、 IBM に対価を支払うことな くこれを複製し、改変し、配布することができます。

それぞれの複製物、サンプル・プログラムのいかなる部分、またはすべての派生的創作物にも、次のよう に、著作権表示を入れていただく必要があります。

(C) (お客様の会社名) (年). このコードの一部は、IBM Corp. のサンプル・プログラムから取られていま す。 (C) Copyright IBM Corp. \_年を入れる\_. All rights reserved.

この情報をソフトコピーでご覧になっている場合は、写真やカラーの図表は表示されない場合があります。

### <span id="page-20-0"></span>商標

以下は、IBM Corporation の商標です。 Application System/400 AS/400 e (ロゴ) IBM iSeries Operating System/400 OS/400 WebSphere 400

Lotus、Freelance、および WordPro は、IBM Corporation の商標です。

ActionMedia、LANDesk、MMX、Pentium および ProShare は、Intel Corporation の米国およびその他の国 における商標です。

Microsoft、Windows、Windows NT および Windows ロゴは、Microsoft Corporation の米国およびその他の 国における商標です。

Java およびすべての Java 関連の商標およびロゴは、Sun Microsystems, Inc. の米国およびその他の国にお ける商標または登録商標です。

UNIX は、The Open Group がライセンスしている米国およびその他の国における登録商標です。

他の会社名、製品名およびサービス名などはそれぞれ各社の商標または登録商標です。

### 資料に関するご使用条件

お客様がダウンロードされる資料につきましては、以下の条件にお客様が同意されることを条件にその使用 が認められます。

個人使用**:** これらの資料は、すべての著作権表示その他の所有権表示をしていただくことを条件に、非商業 的な個人による使用目的に限り複製することができます。ただし、IBM の明示的な承諾をえずに、これら の資料またはその一部について、二次的著作物を作成したり、配布 (頒布、送信を含む) または表示 (上映 を含む) することはできません。

商業的使用**:** これらの資料は、すべての著作権表示その他の所有権表示をしていただくことを条件に、お客 様の企業内に限り、複製、配布、および表示することができます。ただし、IBM の明示的な承諾をえずに これらの資料の二次的著作物を作成したり、お客様の企業外で資料またはその一部を複製、配布、または表 示することはできません。

ここで明示的に許可されているもの以外に、資料や資料内に含まれる情報、データ、ソフトウェア、または その他の知的所有権に対するいかなる許可、ライセンス、または権利を明示的にも黙示的にも付与するもの ではありません。

資料の使用が IBM の利益を損なうと判断された場合や、上記の条件が適切に守られていないと判断された 場合、IBM はいつでも自らの判断により、ここで与えた許可を撤回できるものとさせていただきます。

お客様がこの情報をダウンロード、輸出、または再輸出する際には、米国のすべての輸出入関連法規を含 む、すべての関連法規を遵守するものとします。IBM は、これらの資料の内容についていかなる保証もし ません。これらの資料は、特定物として現存するままの状態で提供され、商品性の保証、特定目的適合性の 保証および法律上の瑕疵担保責任を含むすべての明示もしくは黙示の保証責任なしで提供されます。

これらの資料の著作権はすべて、IBM Corporation に帰属しています。

お客様が、このサイトから資料をダウンロードまたは印刷することにより、これらの条件に同意されたもの とさせていただきます。

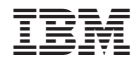

Printed in Japan